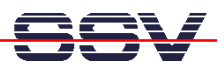

## **Wie wird der DHCP-Modus wieder deaktiviert?**

Jeder Rechner in einem TCP/IP-basierten Ethernet-LAN benötigt eine eindeutige IP-Adresse. Diese darf innerhalb eines bestimmten LANs nur einmal vorkommen. Die IP-Adresse des DIL/NetPC DNP/7520 ist ab Werk auf den Wert **192.168.0.126** voreingestellt. Sie kann manuell verändert werden (siehe *mHT7520-04D.pdf: Wie wird die IP-Adresse verändert?*).

Alternativ kann der DIL/NetPC DNP/7520 die erforderliche IP-Adresse auch dynamisch per DHCP beziehen (DHCP = Dynamic Host Configuration Protocol = Protokoll zur IP-Adressvergabe). Siehe hierzu auch *mHT7520-06D.pdf: Wie wird der automatische IP-Adressmode (DHCP-Modus) aktiviert?* 

- **1. Schritt**: Erzeugen Sie eine serielle Verbindung zwischen dem COM1-Port des DIL/NetPC DNP/7520 und einem COM-Port Ihres PCs. Details hierzu finden Sie im Benutzerhandbuch zum Linux Control Starter Kit mit DIL/NetPC DNP/7520.
- **2. Schritt**: Starten Sie auf Ihrem PC ein Terminalprogramm. Windows-PCs bieten *Hyper-Terminal* als Terminalprogramm, Linux-basierte PCs in der Regel *Minicom*. Setzen Sie die Verbindungsparameter auf **115.200 bps, 8N1**.
- **3. Schritt**: Versorgen Sie den DIL/NetPC DNP/7520 mit Spannung oder erzeugen Sie einen Reset. Unterbrechen Sie den Bootvorgang bei der Wartemeldung *Hit any key to stop autoboot* des Boot Loaders *U-Boot*. Danach ist im Terminalprogramm eine *U-Boot* Eingabeaufforderung zu sehen.

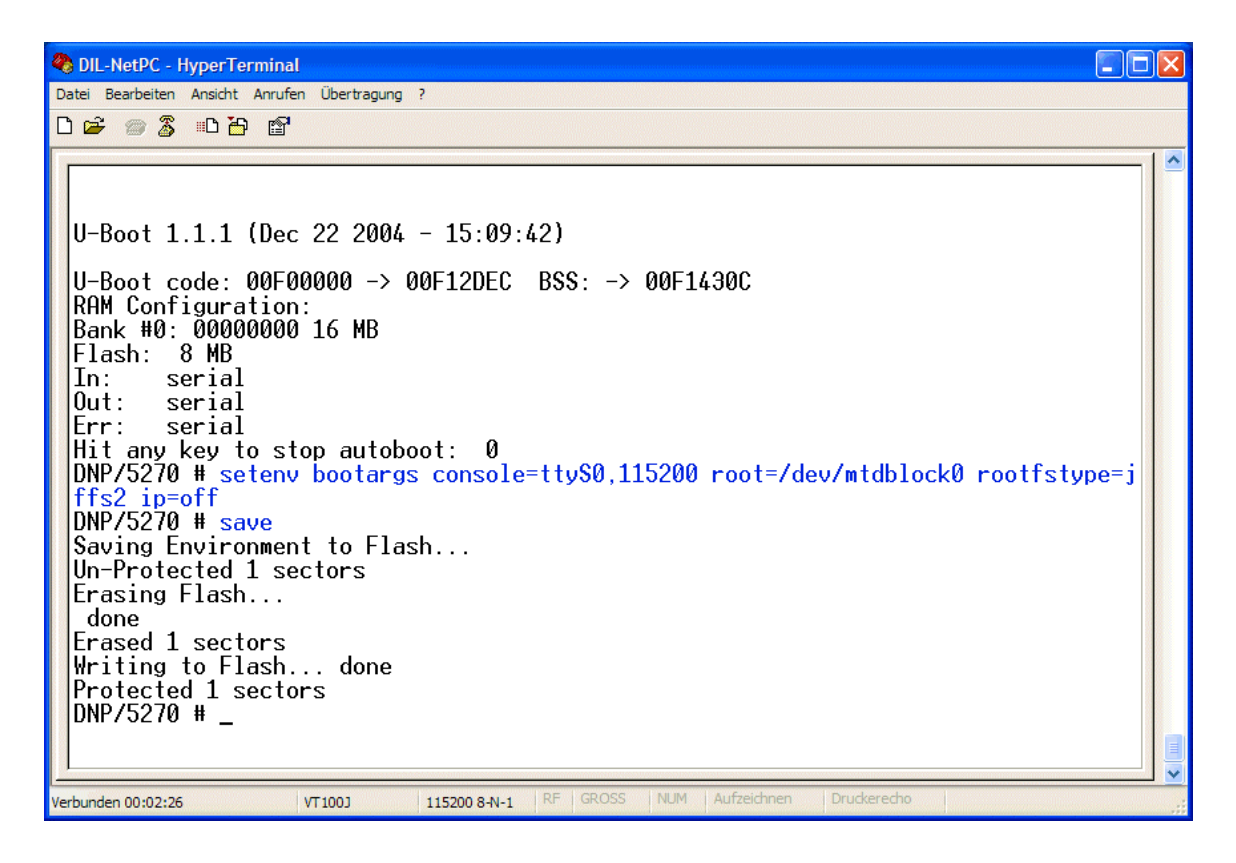

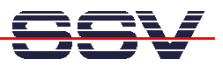

• **4. Schritt**: Geben Sie über das Terminalprogramm die beiden hier folgenden Kommandozeilen ein:

## **setenv bootargs console=ttyS0,115200 root=/dev/mtdblock0 rootfstype=jffs2 ip=off save**

Mit der ersten Zeile setzen Sie die Umgebungsvariable *bootargs* mit bestimmten Argumenten. Nach der Eingabe dieser Zeile bitte die *Eingabe*-Taste betätigen.

Die zweite Zeile sorgt dafür, dass die Umgebungsvariable *bootargs* mit den entsprechenden Argumenten in den Flash-Speicher des DIL/NetPC DNP/7520 übernommen wird. Auch die Eingabe der zweiten Zeile muss durch die *Eingabe*-Taste beendet werden.

• **5. Schritt**: Erzeugen Sie einen Reset (zum Beispiel durch kurzzeitiges Unterbrechen der Spannungsversorgung) und starten Sie das Linux des DIL/NetPC DNP/7520 neu. Der DIL/NetPC benutzt nun wieder die fest vorgegebene IP-Adresse.

**Hinweis:** Sie können sich die aktuellen *U-Boot*-Umgebungsvariable auch jederzeit über das *printenv*-Kommando anzeigen lassen.

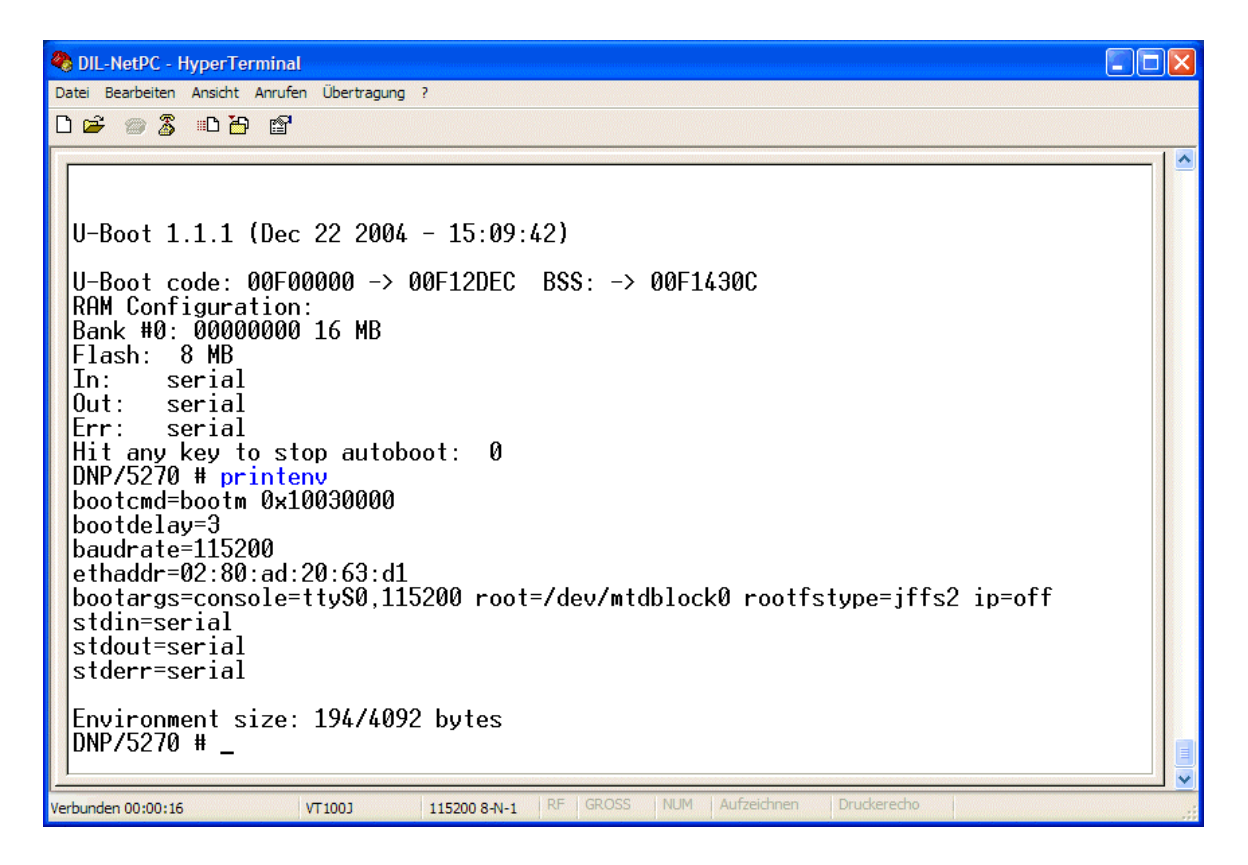

Viel Erfolg.